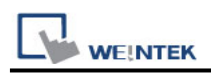

# **Bosch Rexroth SIS (Symbolic Addressing)**

Supported Series: IndraDrive HCS02

#### **HMI Setting:**

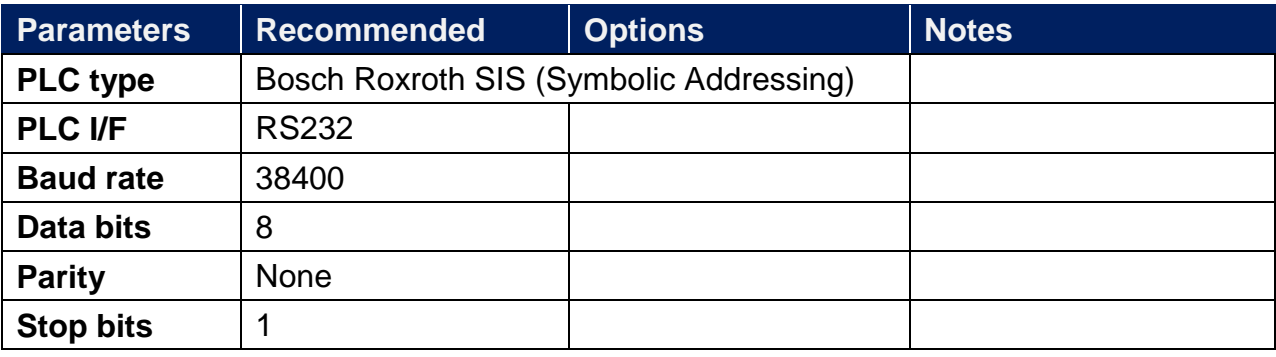

### **How to Import Tags:**

1. Click **[New]** to add **[Bosch Roxroth SIS (Symbolic Addressing)]** driver, and then

click **[Tag Manager]**.

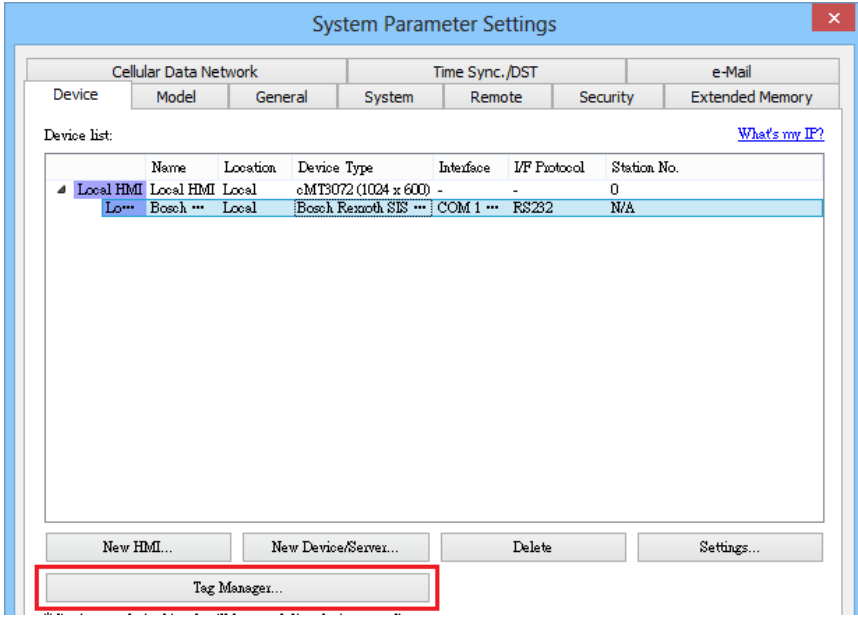

2. Select the tag **(.SYM\_XML)** file to be imported.

How to generate \*.SYM\_XML:

step1. **[Project]** -> **[Options]** -> **[Symbol configuration]** , select **[Dump symbol entries]** and **[Dump XML symbol table]**.

step2. Open **[Configure symbol file]**, select [**Export data entries]**

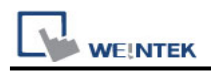

3. Choose whether to enable the binary access function.

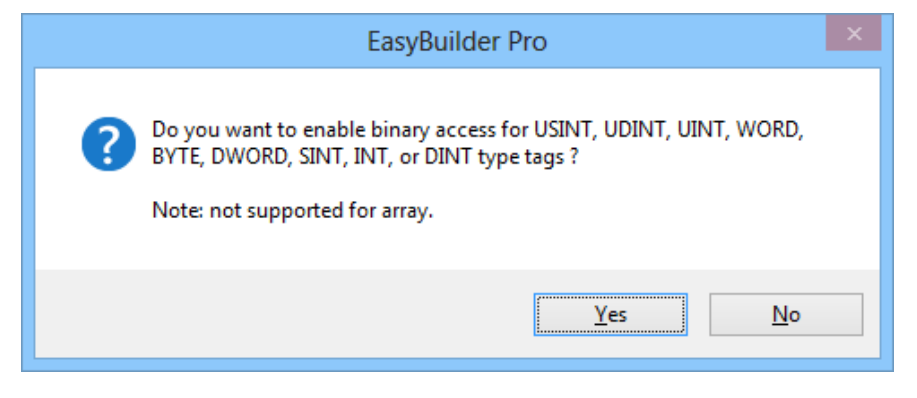

4.Imported tag information succefully.

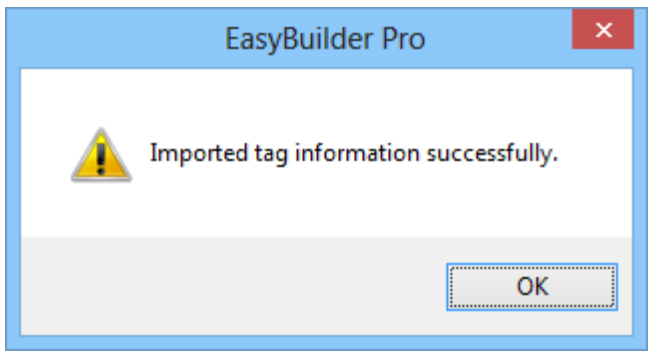

4. Display import tag information.

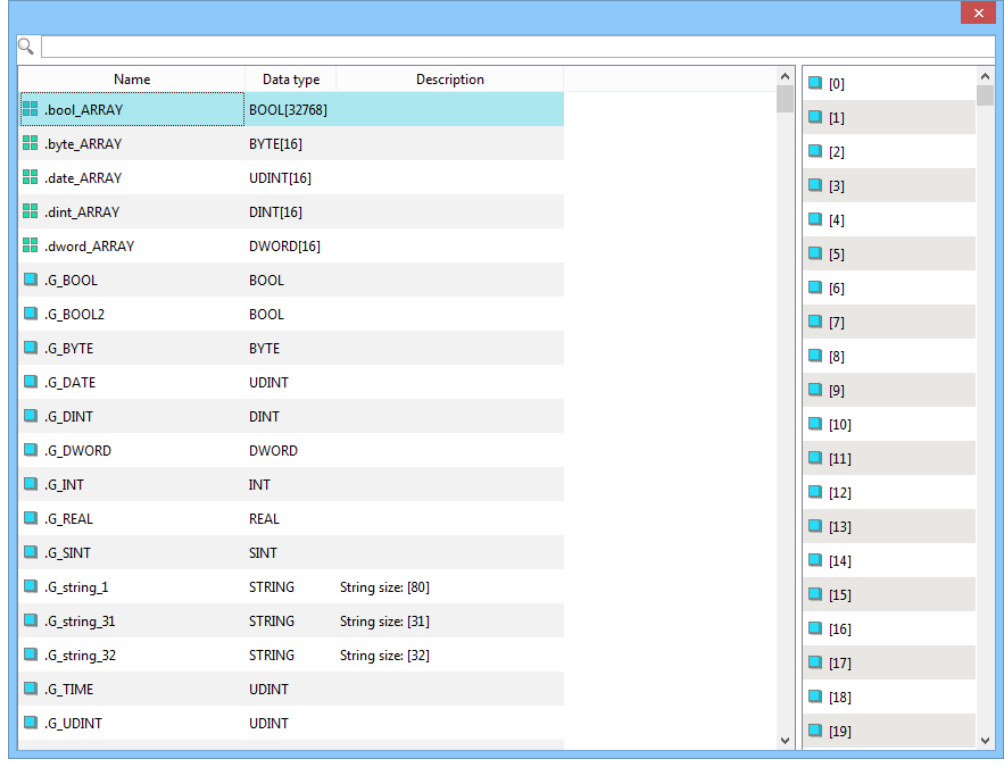

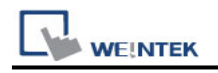

## **Wiring Diagram:**

#### **RS-232** (CM1-SC02A: 9P D-Sub)

The serial port pin assignments may vary between HMI models, please click the following link for more information.

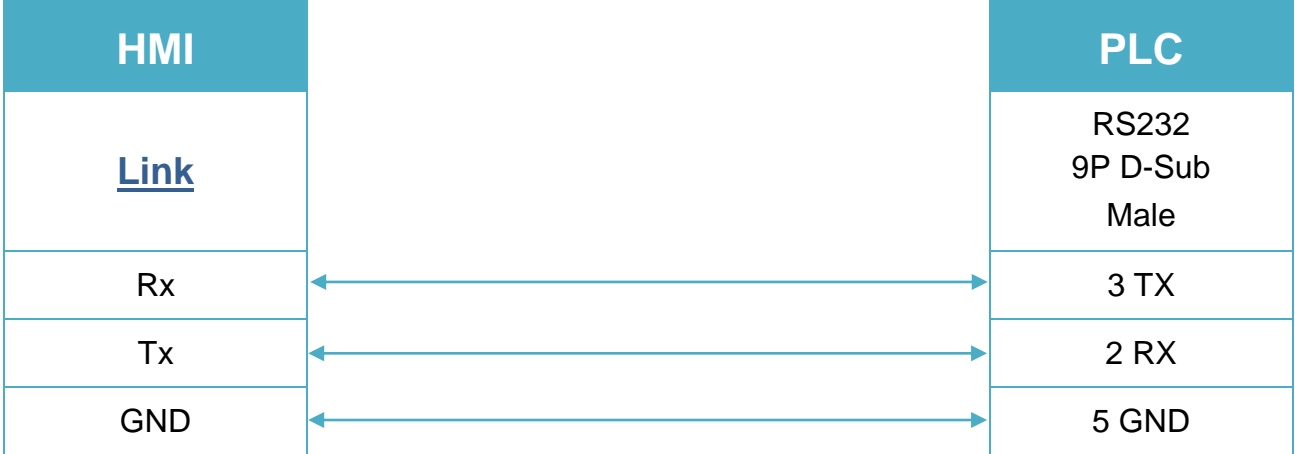